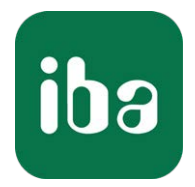

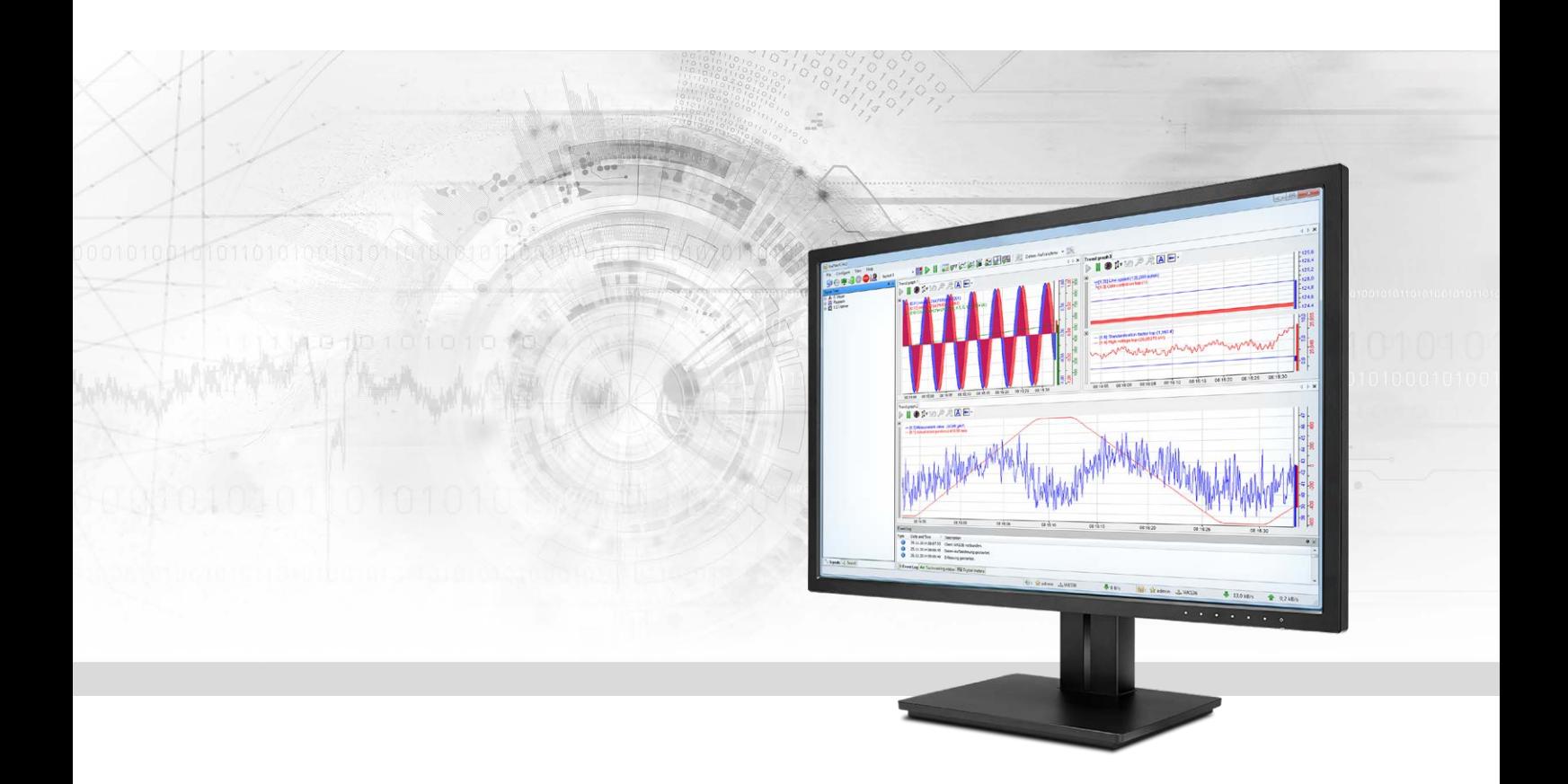

# ibaPDA-Interface-TDC-TCP/UDP

# Datenschnittstelle TCP/UDP zu SIMATIC TDC

Handbuch Ausgabe 2.3

> Messsysteme für Industrie und Energie www.iba-ag.com

#### **Hersteller**

iba AG Königswarterstr. 44 90762 Fürth Deutschland

#### **Kontakte**

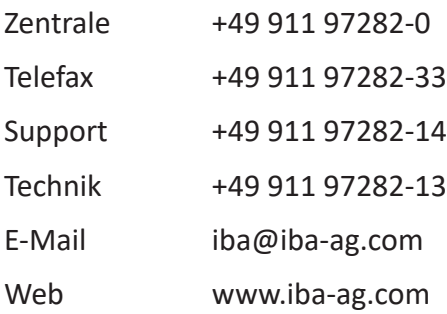

Weitergabe sowie Vervielfältigung dieser Unterlage, Verwertung und Mitteilung ihres Inhalts sind nicht gestattet, soweit nicht ausdrücklich zugestanden. Zuwiderhandlungen verpflichten zu Schadenersatz.

© iba AG 2022, alle Rechte vorbehalten.

Der Inhalt dieser Druckschrift wurde auf Übereinstimmung mit der beschriebenen Hard- und Software überprüft. Dennoch können Abweichungen nicht ausgeschlossen werden, so dass für die vollständige Übereinstimmung keine Garantie übernommen werden kann. Die Angaben in dieser Druckschrift werden jedoch regelmäßig aktualisiert. Notwendige Korrekturen sind in den nachfolgenden Auflagen enthalten oder können über das Internet heruntergeladen werden.

Die aktuelle Version liegt auf unserer Website www.iba-ag.com zum Download bereit.

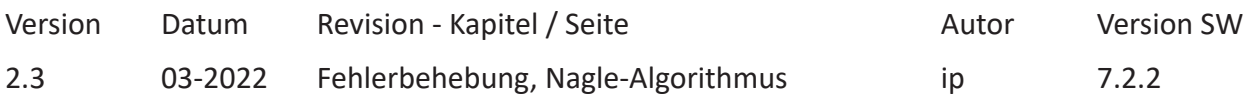

Windows® ist eine Marke und eingetragenes Warenzeichen der Microsoft Corporation. Andere in diesem Handbuch erwähnte Produkt- und Firmennamen können Marken oder Handelsnamen der jeweiligen Eigentümer sein.

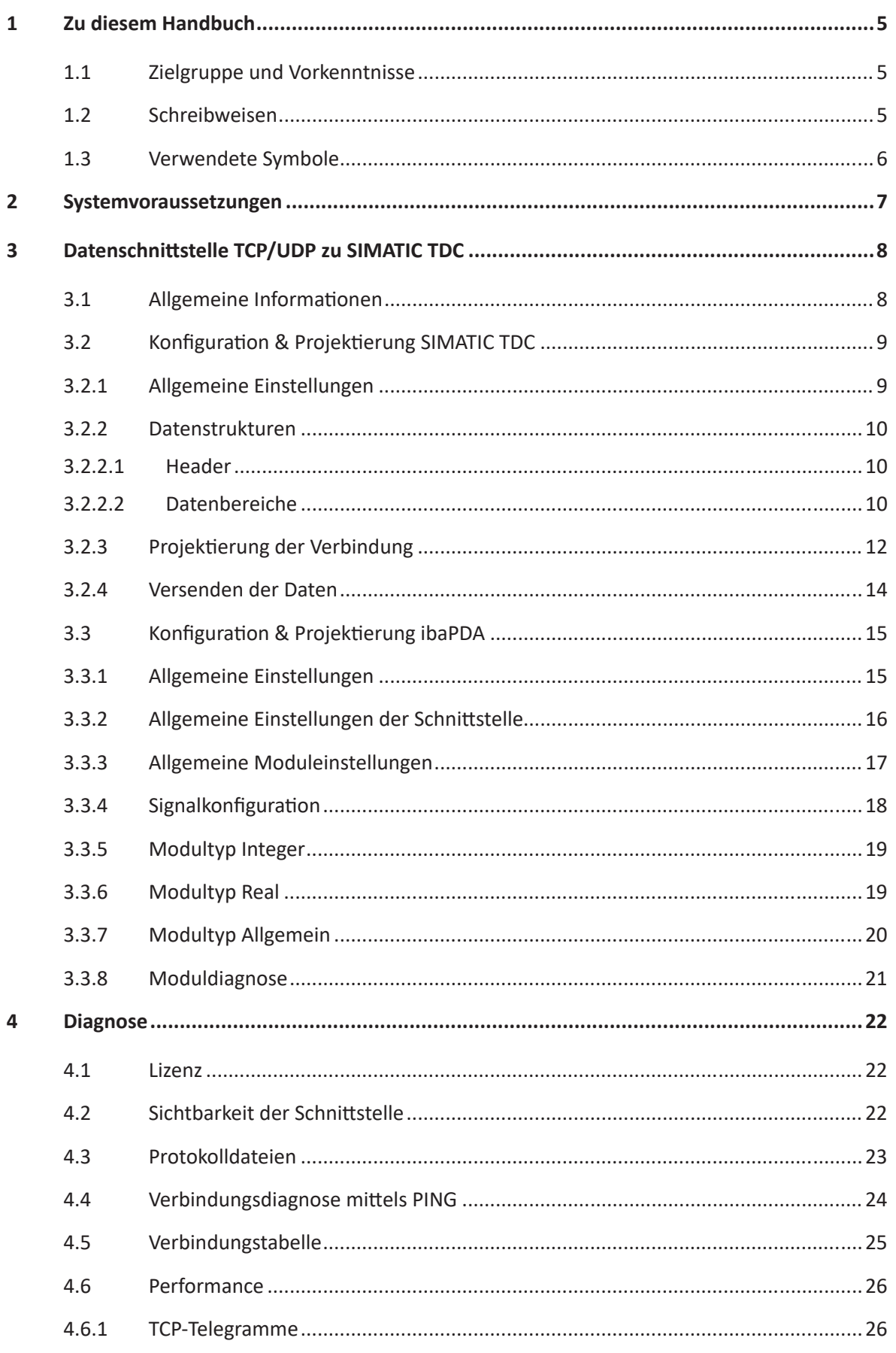

iba

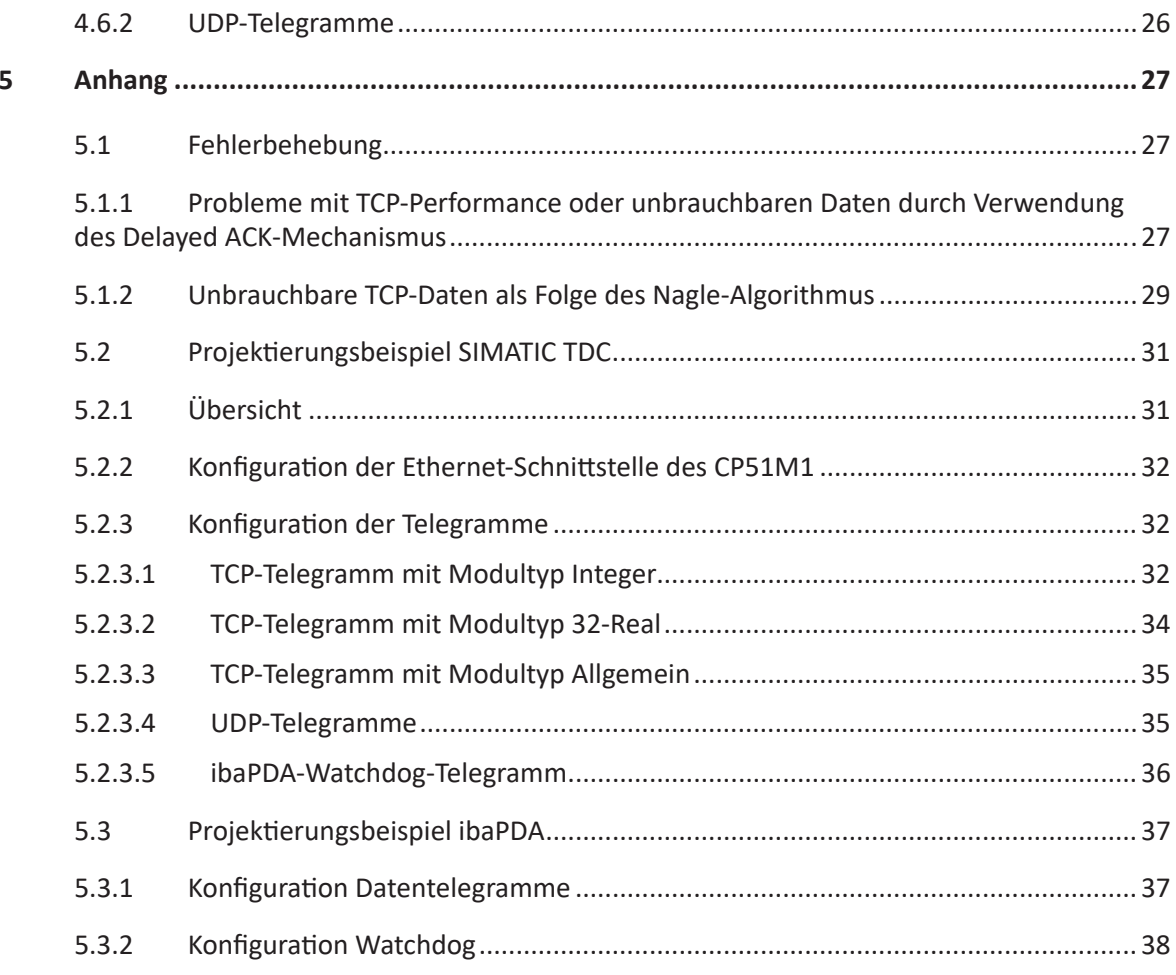

 $5.3.3$ 

 $\boldsymbol{6}$ 

# <span id="page-4-0"></span>**1 Zu diesem Handbuch**

Diese Dokumentation beschreibt die Funktion und Anwendung der Software-Schnittstelle

*ibaPDA-Interface-TDC-TCP/UDP*.

Diese Dokumentation ist eine Ergänzung zum *ibaPDA*-Handbuch. Informationen über alle weiteren Eigenschaften und Funktionen von *ibaPDA* finden Sie im *ibaPDA*-Handbuch bzw. in der Online-Hilfe.

### <span id="page-4-1"></span>**1.1 Zielgruppe und Vorkenntnisse**

Diese Dokumentation wendet sich an ausgebildete Fachkräfte, die mit dem Umgang mit elektrischen und elektronischen Baugruppen sowie der Kommunikations- und Messtechnik vertraut sind. Als Fachkraft gilt, wer auf Grund seiner fachlichen Ausbildung, Kenntnisse und Erfahrungen sowie Kenntnis der einschlägigen Bestimmungen die ihm übertragenen Arbeiten beurteilen und mögliche Gefahren erkennen kann.

Im Besonderen wendet sich diese Dokumentation an Personen, die mit Projektierung, Test, Inbetriebnahme oder Instandhaltung von Speicherprogrammierbaren Steuerungen der unterstützten Fabrikate befasst sind. Für den Umgang mit *ibaPDA-Interface-TDC-TCP/UDP* sind folgende Vorkenntnisse erforderlich bzw. hilfreich:

- Betriebssystem Windows
- Kenntnis von Projektierung und Betrieb des betreffenden Steuerungssystems

### <span id="page-4-2"></span>**1.2 Schreibweisen**

In dieser Dokumentation werden folgende Schreibweisen verwendet:

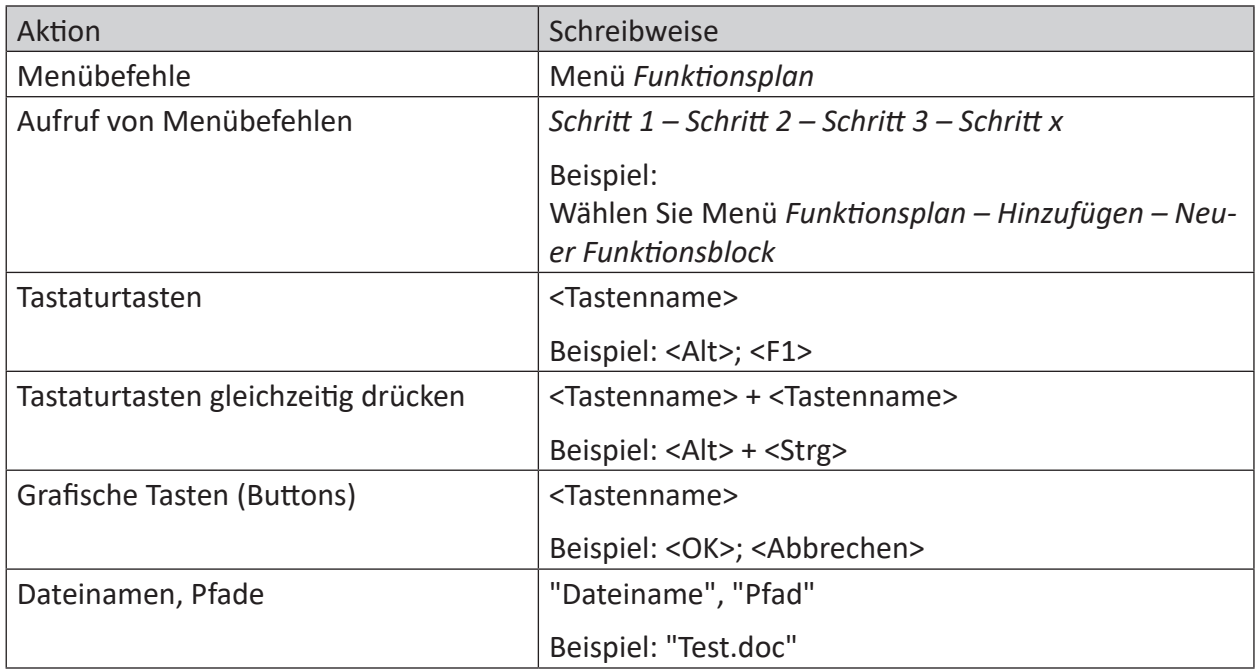

### <span id="page-5-0"></span>**1.3 Verwendete Symbole**

Wenn in dieser Dokumentation Sicherheitshinweise oder andere Hinweise verwendet werden, dann bedeuten diese:

**Gefahr!**

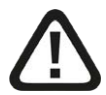

**Wenn Sie diesen Sicherheitshinweis nicht beachten, dann droht die unmittelbare Gefahr des Todes oder der schweren Körperverletzung!**

■ Beachten Sie die angegebenen Maßnahmen.

**Warnung!**

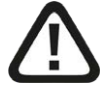

**Wenn Sie diesen Sicherheitshinweis nicht beachten, dann droht die mögliche Gefahr des Todes oder schwerer Körperverletzung!**

■ Beachten Sie die angegebenen Maßnahmen.

**Vorsicht!**

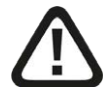

**Wenn Sie diesen Sicherheitshinweis nicht beachten, dann droht die mögliche Gefahr der Körperverletzung oder des Sachschadens!**

■ Beachten Sie die angegebenen Maßnahmen.

#### **Hinweis**

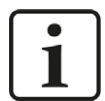

Hinweis, wenn es etwas Besonderes zu beachten gibt, wie z. B. Ausnahmen von der Regel usw.

**Tipp**

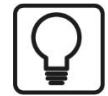

Tipp oder Beispiel als hilfreicher Hinweis oder Griff in die Trickkiste, um sich die Arbeit ein wenig zu erleichtern.

#### **Andere Dokumentation**

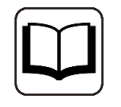

Verweis auf ergänzende Dokumentation oder weiterführende Literatur.

# <span id="page-6-0"></span>**2 Systemvoraussetzungen**

Folgende Systemvoraussetzungen sind für die Verwendung der Datenschnittstelle TDC-TCP/UDP erforderlich:

- *ibaPDA* v7.0.0 oder höher
- ■ Lizenz für *ibaPDA-Interface-TDC-TCP/UDP*
- Netzwerkanschluss 10/100 Mbit/s
- SIMATIC TDC CPU mit integriertem PN-Port oder Kommunikationsprozessor CP51M1

Sonstige Voraussetzungen an die eingesetzte Rechner-Hardware und die unterstützten Betriebssysteme entnehmen Sie bitte der *ibaPDA*-Dokumentation.

#### **Hinweis**

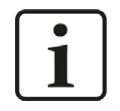

Es wird empfohlen die TCP/IP- bzw. UDP-Kommunikation auf einem separaten Netzwerksegment durchzuführen, um eine gegenseitige Beeinflussung durch sonstige Netzwerkkomponenten auszuschließen.

#### **Systemeinschränkungen**

■ Unterschiedliche Behandlung des TCP/IP-Acknowledge, siehe **7** [Probleme mit TCP-Perfor](#page-26-0)*[mance oder unbrauchbaren Daten durch Verwendung des Delayed ACK-Mechanismus](#page-26-0)*, Seite [27](#page-26-0) (alle ibaPDA-Versionen).

#### **Lizenzinformationen**

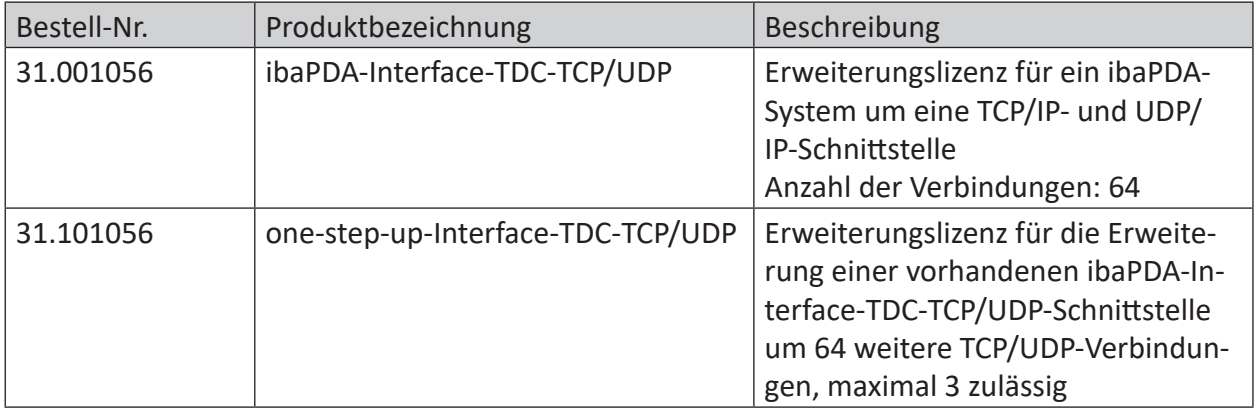

# <span id="page-7-0"></span>**3 Datenschnittstelle TCP/UDP zu SIMATIC TDC**

### <span id="page-7-1"></span>**3.1 Allgemeine Informationen**

*ibaPDA-Interface-TDC-TCP/UDP* ist geeignet, um Messdaten aus einer SIMATIC TDC-Steuerung über die Standard Netzwerkkarte des *ibaPDA*-PC mittels dem Protokoll TCP/IP oder UDP zu erfassen. Hierzu ist eine Programmierung des Datenversendens in der Steuerung erforderlich.

Die Auswahl der zu messenden Signale erfolgt durch Rangieren der Werte in Telegrammpuffer, deren Datenstrukturen durch die Modultypen von *ibaPDA* vorgegeben sind. Die Telegramme werden mit Standard-Sendebausteinen an den *ibaPDA*-PC gesendet.

Im *ibaPDA-Interface-TDC-TCP/UDP* sind drei Modultypen definiert:

- Integer: 32 Analogwerte (Integer) und 32 Binärsignale
- Real: 8, 16 oder 32 Analogwerte (Real) und 32 Binärsignale
- Allgemein: beliebige Datenstruktur mit maximaler Länge von 4096 Bytes

Jedes Modul ist einer Verbindung zugeordnet. Auf *ibaPDA*-Seite können max. 256 Verbindungen erstellt werden. Auf der TDC-Seite hängt die max. Anzahl der Verbindungen von der Performance der CPU und des CP ab.

Der Hauptvorteil dieser Art der Messung liegt darin, dass keine spezielle Hardware benötigt wird, wenn bereits ein Ethernet-Anschluss in der Steuerung existiert.

#### **Hinweis**

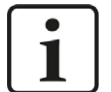

Der veraltete Kommunikationsprozessor CP5100 ist nicht in der Lage, mehrere TCP- oder UDP-Verbindungen zu derselben IP-Adresse herzustellen.

Deswegen empfehlen wird dafür die Verwendung der Schnittstelle *ibaPDA-Interface-Sisteam-TCPIP* (Lizenz-Nr. 31.001055).

#### **TCP und UDP**

Das Transmission Control Protocol, kurz TCP, ist ein verbindungsorientiertes Protokoll und soll maßgeblich Datenverluste verhindern, Dateien und Datenströme aufteilen und Datenpakete Anwendungen zuordnen können.

Das User Datagram Protocol, kurz UDP, ist ein verbindungsloses Transport-Protokoll. Es hat damit eine vergleichbare Aufgabe, wie das verbindungsorientierte TCP. Allerdings arbeitet es verbindungslos und damit unsicher. Das bedeutet, der Absender weiß nicht, ob seine verschickten Datenpakete angekommen sind. Während TCP Bestätigungen beim Datenempfang sendet, verzichtet UDP darauf. Das hat den Vorteil, dass der Paket-Header viel kleiner ist und die Übertragungsstrecke keine Bestätigungen übertragen muss. Prinzipiell ist damit eine etwas höhere Datenrate möglich.

Beide arbeiten mit dem Internetprotokoll IP, der Schicht 4 (Transportschicht) des OSI-Schichtenmodells.

#### **Hinweis**

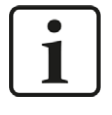

Wenn in den folgenden Beispielen auch bei UDP von Verbindungen die Rede ist, so bezieht sich diese nicht auf eine aufzubauende und abzubauende Netzwerkverbindung, sondern bezeichnet nur den Kommunikationsweg vom Sender zum Empfänger.

### <span id="page-8-0"></span>**3.2 Konfiguration & Projektierung SIMATIC TDC**

#### <span id="page-8-1"></span>**3.2.1 Allgemeine Einstellungen**

Dieses Kapitel beschreibt die Vorgehensweise bei der Erstellung der TCP/IP- bzw. UDP-Verbindung, der notwendigen Telegrammstrukturen und der Parametrierung der Sendebausteine.

Es gibt zwei Versionen des Standard-Sendebausteins:

- CTV: Die zu sendenden Daten werden als "Virtuelle Verbindungen" im Telegrammpuffer abgelegt. Die Telegrammlänge resultiert aus der Anzahl und Größe der im Telegrammpuffer abgelegten Daten. Deswegen müssen alle Daten aufgelegt werden, Lücken im Telegramm sind nicht möglich.
- CTV P: Der Telegrammpuffer wird vom Sendebaustein mit der angegebenen Länge angelegt. Über einen Zeiger wird die Telegrammpufferadresse an Schreibbausteine übergeben, mittels derer die zu sendenden Daten im Telegrammpuffer abgelegt werden. Da bei jedem Schreibbaustein ein Offset angegeben wird, müssen nicht alle Daten aufgelegt werden.

In den folgenden Kapiteln wird nur die Hantierung mit dem Sendebaustein CTV\_P beschrieben. Bei allen im folgenden beschriebenen Verbindungen ist zu beachten:

- SIMATIC TDC muss als TCP/IP-Client projektiert werden, d. h. die TDC-Seite baut die Verbindung auf, deswegen ist im AT-Konnektor des Sendebausteins die Adressstufe 2 zu projektieren.
- Die Daten sind auf TDC-Seite zu swappen, da sie im selben Format wie von S7 erwartet werden, d. h. bei allen WRITE-Bausteinen ist SWP=1 einzustellen.
- Der Remote-Port muss mit der Einstellung in *ibaPDA* (Interface TDC-TCP-UDP) übereinstimmen (Vorbesetzung in *ibaPDA*: 4171).
- Dieser Port muss in dem *ibaPDA-PC* in der Windows Firewall freigegeben werden.
- Dieser Port darf nicht anderweitig vergeben sein.
- Beachten Sie bei der Erstellung weiterer Verbindungen:
	- Immer neuen Kanalnamen vergeben
	- Immer neue lokale Portnummer vergeben
	- Immer dieselbe Remote-IP-Adresse verwenden
	- Immer dieselbe Remote-Portnummer verwenden

### <span id="page-9-0"></span>**3.2.2 Datenstrukturen**

Entsprechend der *ibaPDA*-Modulstruktur werden die Daten pro Modul mit einem Telegramm übertragen. Die Telegramme haben einen einheitlichen Header und eine dem Modultyp entsprechende Datenstruktur.

### <span id="page-9-1"></span>**3.2.2.1 Header**

Der Header besteht aus 3 Integer-Werten.

■ message\_length

Gesamtgröße (in Bytes) des Datenpakets. Der Wert darf während der Datenübertragung nicht verändert werden. Dieser Wert ist auch am Anschluss des Sendebausteins (CTV\_P) anzugeben. Der Wert ist abhängig vom Modultyp:

- bei Modultyp Integer: 74
- bei Modultyp Real: 42, 74 oder 138 (bei 8, 16 oder 32 Reals),
- bei Modultyp Allgemein: 8…4096
- module\_index

Kennung für die Zuordnung des Datensatzes zu dem Interface Modul in *ibaPDA.* In diesem Index ist auch der Modultyp verschlüsselt: Der Index wird durch eine laufende Nummer 00….63 und einem dem Modultyp und der Lizenz entsprechenden Offset gebildet.

Der Modulindex entspricht dem Index in der *ibaPDA*-Moduleinstellung. Der Wert muss eindeutig sein und darf während der Datenübertragung nicht verändert werden.

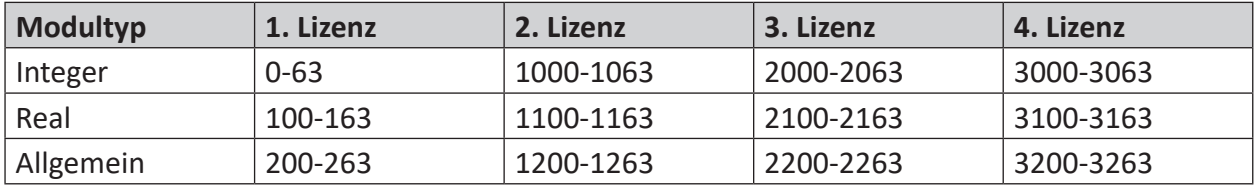

■ sequence\_counter

Mit jedem erfolgreichen Sendeauftrag wird der Wert um eins hochgezählt. Dies muss auf TDC-Seite programmiert werden. Wenn sich der Wert des Zählers nicht um +1 ändert, zeigt *ibaPDA* in der Verbindungsliste einen Sequenzfehler an. Bei Überlauf muss der Zähler von 32767 auf -32768 springen (0x7FFF -> 0x8000)

### <span id="page-9-2"></span>**3.2.2.2 Datenbereiche**

Der Aufbau des Datenbereichs ist abhängig vom Modultyp.

#### **Modultyp Integer**

Nach dem Header stehen ab Offset 6 die 32 Integer-Analogwerte und anschließend ab Offset 70 die 4 Bytes Binärwerte.

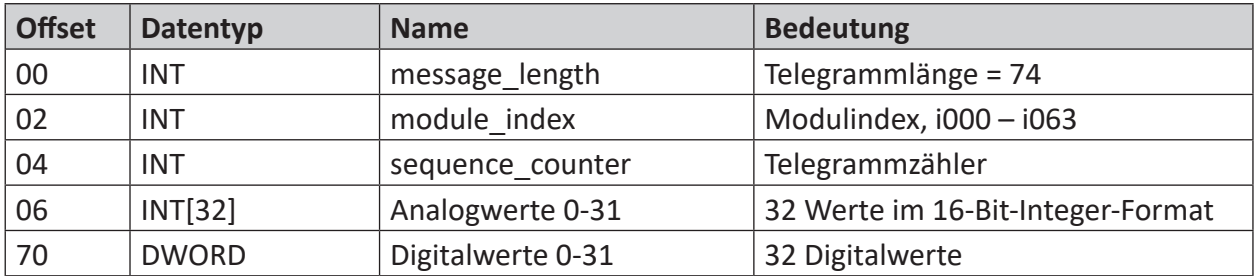

#### **Modultyp Real**

Nach dem Header stehen ab Offset 6 die 4 Bytes Binärwerte und anschließend ab Offset 10 entweder 8, 16 oder 32 Analogwerte im Real-Format.

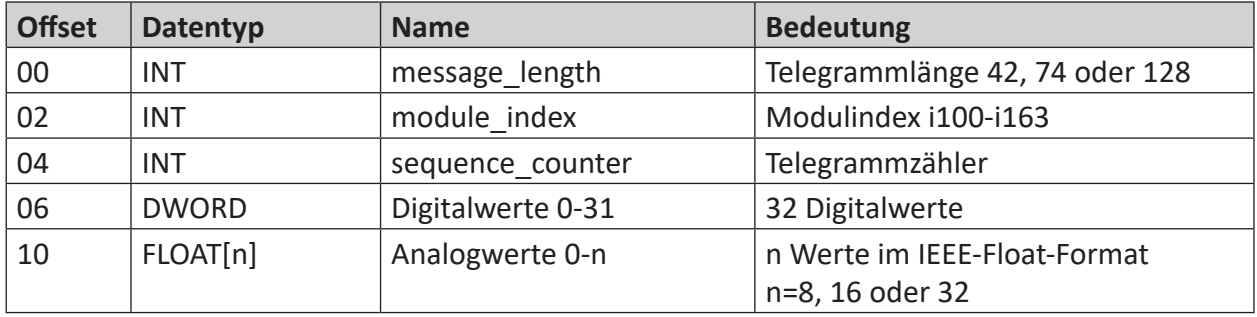

#### **Modultyp Allgemein**

Nach dem Header kann ab Offset 6 eine beliebige Folge von Daten mit unterschiedlichen Datentypen folgen. Von *ibaPDA* werden folgende Datenformate für Analogsignale unterstützt:

SINT, BYTE, INT, WORD, DINT, DWORD, FLOAT, DOUBLE, STRING[32]

In *ibaPDA* muss die hier definierte Datenstruktur nachgebildet werden. Dabei können die BYTE-, WORD- und DWORD-Variablen auch als 8, 16 oder 32 einzelne Bits interpretiert werden (und umgekehrt).

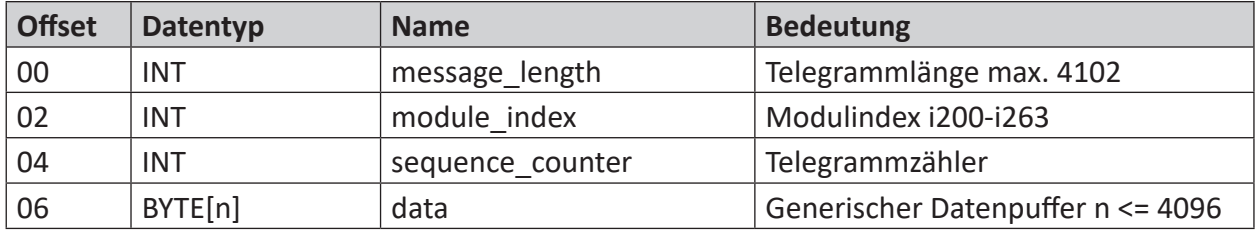

### <span id="page-11-0"></span>**3.2.3 Projektierung der Verbindung**

Der Verbindungsaufbau erfolgt mit dem Sendebaustein CTV bzw. CTV\_P. Alle Kommunikationsparameter werden im Adresskonnektor AT verschlüsselt.

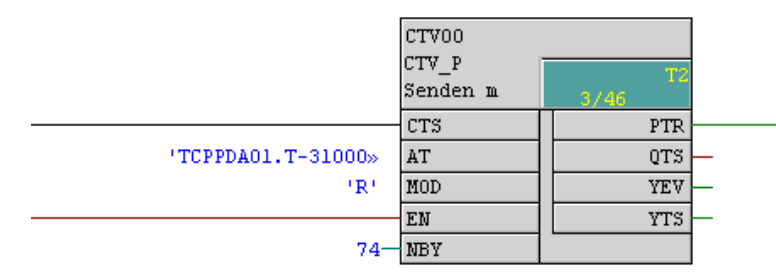

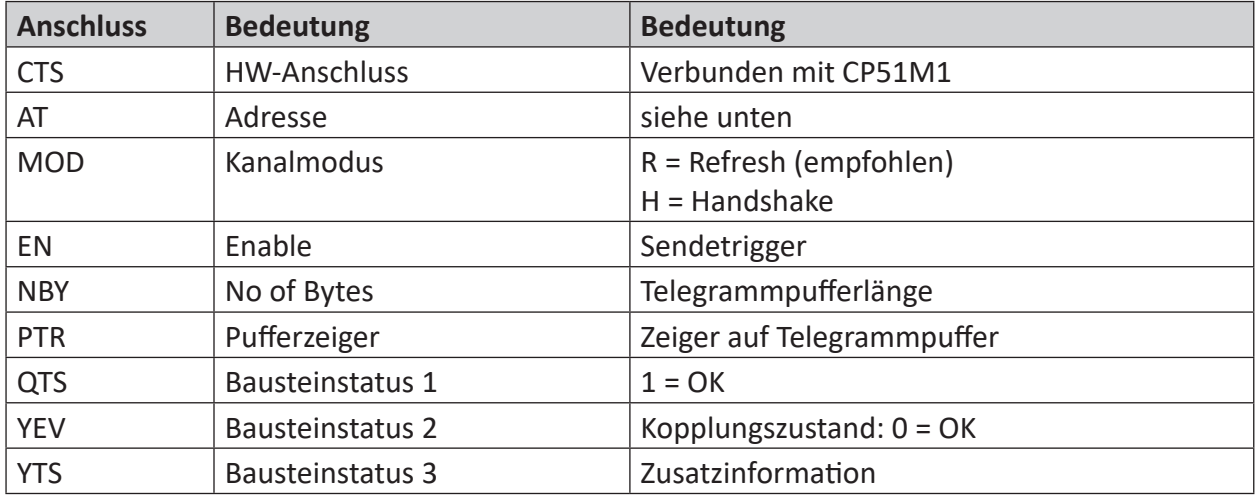

#### **Aufbau Adresskonnektor AT:**

'aaaaaaaa.b-ccccc.dddddddddddd-eeeee' mit

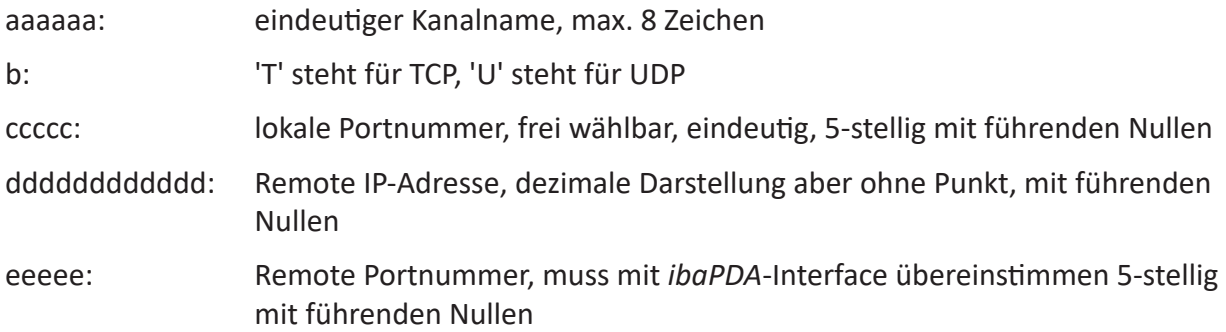

#### **Beispiel: "TCPPDA01.T-31000.192168050203-04171" bedeutet**

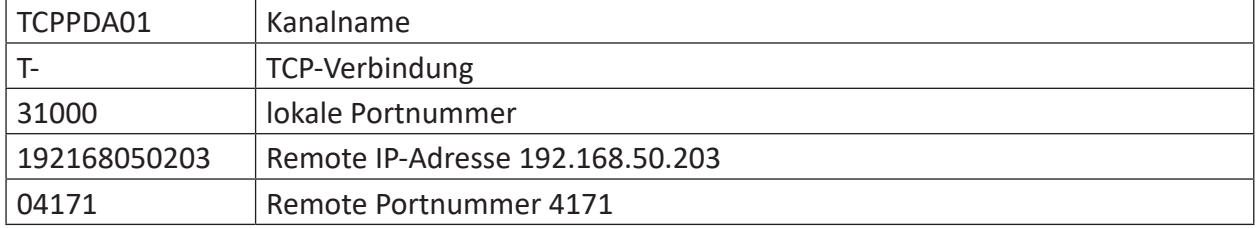

#### **Beispiel: "UDPPDA014.U-31003.192168050203-04171" bedeutet**

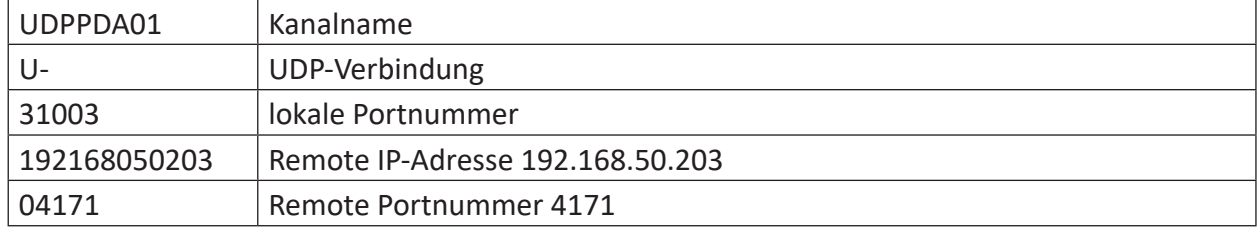

#### **Andere Dokumentation**

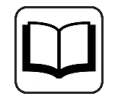

Mehr Informationen finden Sie im Handbuch "SIMATIC TDC - System- und Kommunikationsprojektierung D7-SYS" (Siemens AG).

### **3.2.4 Versenden der Daten**

Die zu sendenden Daten werden mit dem Baustein DWR in den Telegrammpuffer geschrieben. Von diesem Baustein gibt es verschiedene Varianten für die Datentypen BYTE, INT und DINT und die Anzahl der Signale.

#### **Hinweis**

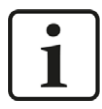

Auf TDC-Seite müssen die Bytes gedreht werden, da sie in derselben Reihenfolge wie bei S7 erwartet werden.

Setzen Sie bei allen DWR-Bausteinen den Konnektor SWP auf 1.

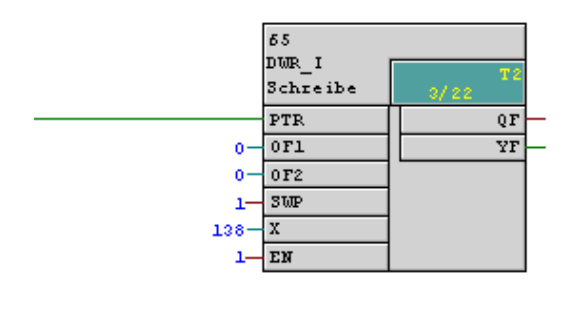

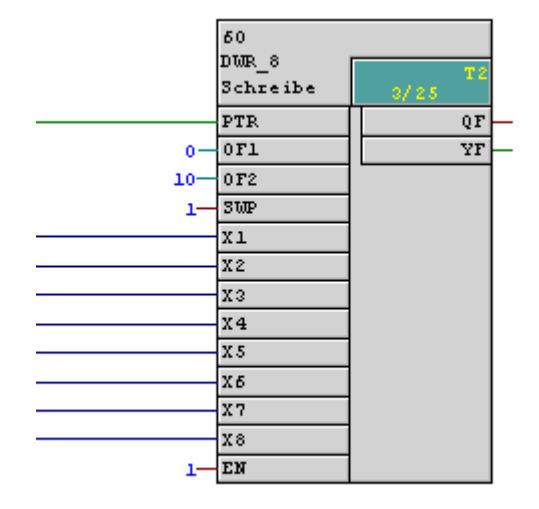

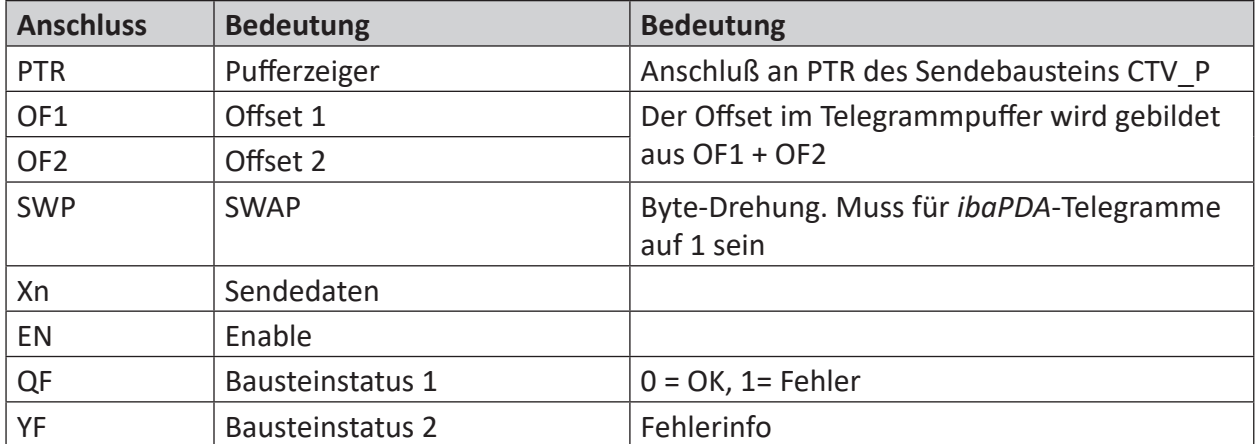

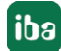

### **3.3 Konfiguration & Projektierung ibaPDA**

Nachfolgend ist die Projektierung in *ibaPDA* beschrieben. Bei Vorliegen aller Systemvoraussetzungen wird im Signalbaum die Schnittstelle "TDC TCP/UDP" angezeigt.

### **3.3.1 Allgemeine Einstellungen**

Die "Totmann-Timeout" Konfiguration erfolgt für alle von *ibaPDA* unterstützen TCP- und UDP-Protokolle gemeinsam.

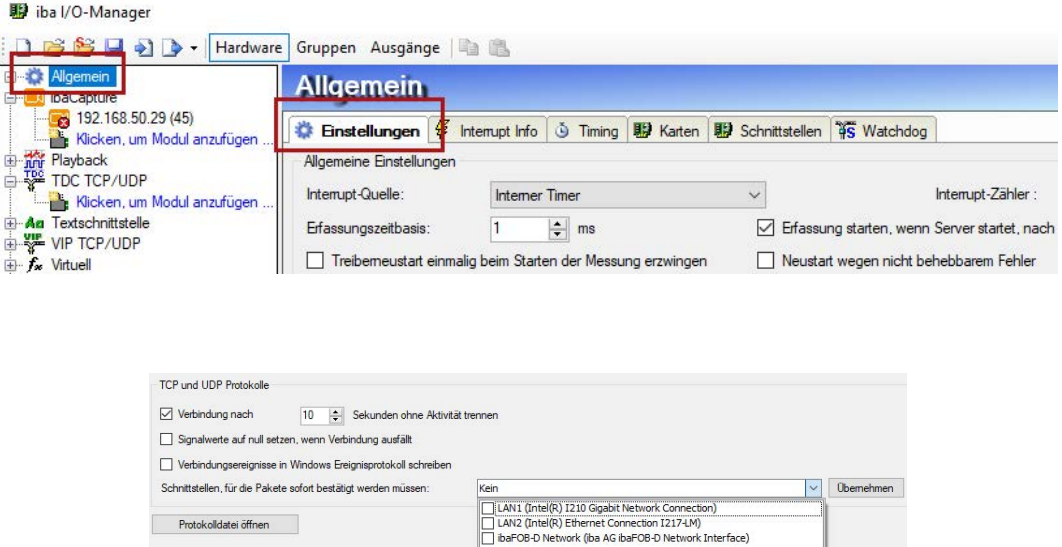

#### **Verbindung nach x Sekunden ohne Aktivität trennen**

Verhalten und Timeout-Zeit ist vorgebbar

#### **Signalwerte auf null setzen, wenn Verbindung ausfällt**

Wenn deaktiviert, bleibt der zuletzt gelesene Wert erhalten

### **Verbindungsereignisse in Windows Ereignisprotokoll schreiben**

Aktuelle Ereignisse werden in Windows protokolliert

#### **Schnittstellen, für die Pakete sofort bestätigt werden müssen** Auswahl der erforderlichen Schnittstellen

#### **Hinweis**

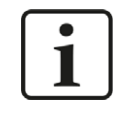

Ist *ibaPDA* der aktive Partner (Client), baut *ibaPDA* nach wenigen Sekunden die Verbindung wieder auf, um dem passiven Partner die Möglichkeit zu geben, wieder Daten zu senden.

### **3.3.2 Allgemeine Einstellungen der Schnittstelle**

Die Schnittstelle selbst hat folgende Funktionen und Konfigurationsmöglichkeiten:

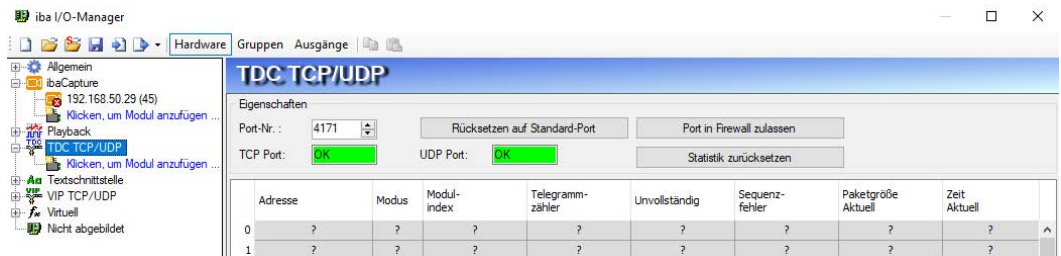

#### **Port**

Verwendeter Port PC-seitig. Die Portnummer muss in der SIMATIC TDC-Verbindungprojektierung (siehe Kapitel **7** [Konfiguration & Projektierung SIMATIC TDC](#page-8-0), Seite 9) identisch verwendet werden.

#### **Rücksetzen auf Standard-Port**

Die Portnummer 4171 wird eingestellt.

#### **Port in Firewall zulassen**

Bei der Installation von *ibaPDA* werden die Standard-Portnummern der verwendeten Protokolle automatisch in der Firewall eingetragen. Wird die Portnummer hier verändert oder wurde das Interface nachträglich freigeschaltet, ist es notwendig hier diesen Port in der Firewall zuzulassen.

#### **TCP Port / UDP Port**

Hier erfolgt die Anzeige OK, wenn der Socket auf diesem Port geöffnet werden kann. Die Anzeige FEHLER kommt, wenn Konflikte auftreten, z. B. wenn der Port schon anderweitig belegt ist.

#### **Verbindungstabelle**

siehe Kapitel **7** Verbindungstabelle, Seite 25

#### **Hinzufügen eines Moduls**

Fügen Sie ein Modul durch Klicken unter der Schnittstelle und Auswahl des gewünschten Modultyps hinzu.

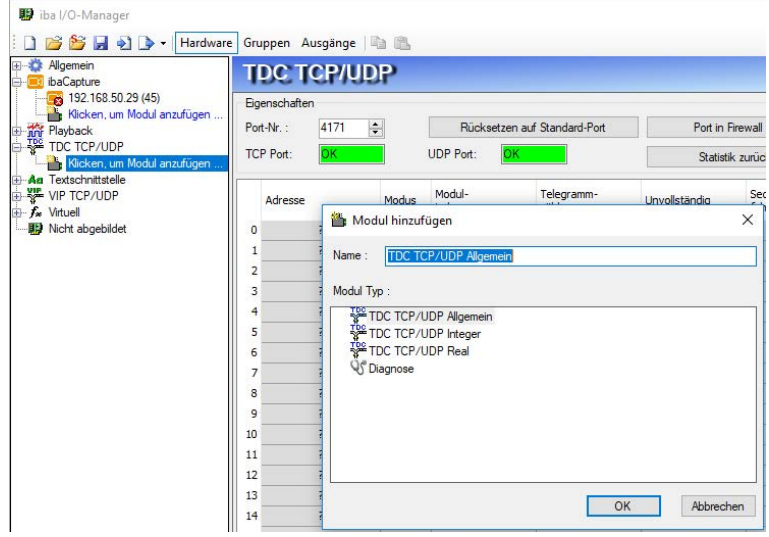

#### **Tipp**

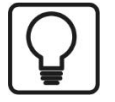

Wenn bereits eine TCP/IP- oder UDP-Verbindung zu SIMATIC TDC besteht, klicken Sie mit der rechten Maustaste auf das Interface und wählen Sie *Autom. Erkennung*. Dann werden für alle vorhandenen Verbindungen automatisch die Module angelegt.

#### **3.3.3 Allgemeine Moduleinstellungen**

Um ein Modul zu konfigurieren, markieren Sie es in der Baumstruktur und nehmen die Einstellungen im folgenden Dialog vor:

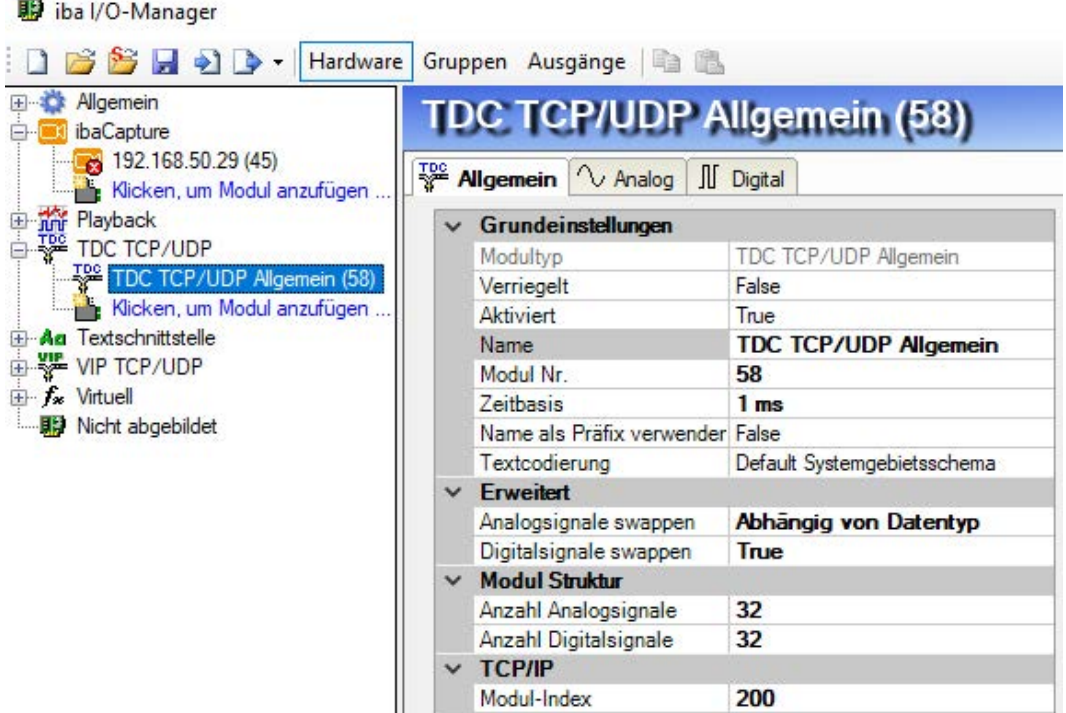

#### **Grundeinstellungen**

#### **Modultyp (nur Anzeige)**

Zeigt den Typ des aktuellen Moduls an.

#### **Verriegelt**

Ein Modul kann verriegelt werden, um ein versehentliches oder unautorisiertes Ändern der Moduleinstellungen zu verhindern.

#### **Aktiviert**

Deaktivierte Module werden von der Signalerfassung ausgeschlossen.

#### **Name**

Hier ist der Klartextname als Modulbezeichnung einzutragen.

iba

#### **Modul Nr.**

Interne Referenznummer des Moduls. Diese Nummer bestimmt die Reihenfolge der Module im Signalbaum von *ibaPDA*-Client und *ibaAnalyzer*.

#### **Zeitbasis**

Alle Signale dieses Moduls werden mit dieser Zeitbasis erfasst.

#### **Name als Präfix verwenden**

Stellt den Modulnamen den Signalnamen voran.

#### **Textcodierung**

Hier können Sie die Zeichensatztabelle auswählen, nach der die empfangenen Textdaten interpretiert werden sollen.

#### **Erweitert**

#### **Analogsignale swappen**

Möglichkeit die Auswertereihenfolge der Byte zu ändern

#### **Digitalsignale swappen**

Möglichkeit die Auswertereihenfolge der Byte zu ändern

#### **Modul Struktur**

#### **Anzahl Analogsignale/Digitalsignale**

Hier wird die Anzahl der zu messenden analogen und digitalen Signale eingetragen. Die maximale Anzahl ist 1000 (Analogsignale/Digitalsignale).

#### **TCP/IP**

#### **Modul-Index**

Die Modulindizes werden durch eine laufende Nummer 00… 63 und einem dem Modultyp und der Lizenz entsprechenden Offset gebildet. Siehe auch Kapitel **7** [Header](#page-9-1), Seite 10

#### **3.3.4 Signalkonfiguration**

Die Auswahl der zu messenden Daten erfolgt auf SIMATIC TDC-Seite durch Rangieren der Signale in den Telegrammpuffer.

Im I/O-Manager können die Signale mit Namen und Einheit (nur Analogsignale) versehen, sowie aktiv und inaktiv gesetzt werden.

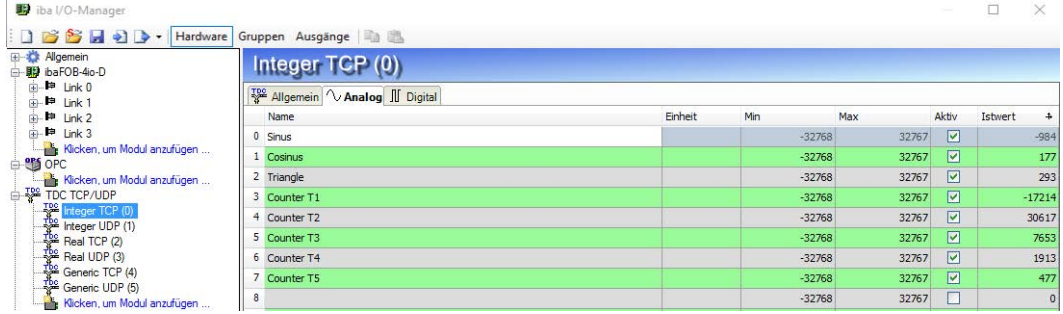

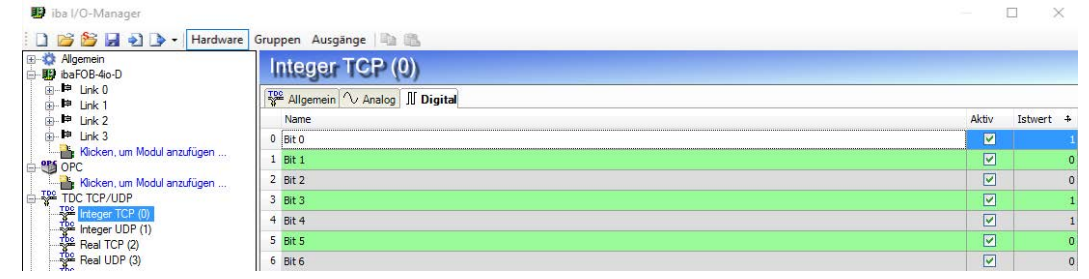

#### **Tipp**

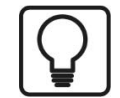

Sie können das "automatische Ausfüllen" der Spalte verwenden (siehe *ibaPDA* Handbuch oder Online-Hilfe).

#### **Andere Dokumentation**

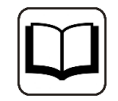

Eine detaillierte Beschreibung der weiteren Möglichkeiten finden Sie im Handbuch *ibaPDA*, Teil 2.

#### **3.3.5 Modultyp Integer**

Mit dem Modul *Integer* können bis zu 32 Analogwerte (Integer) und 32 Binärsignale erfasst werden.

Das Modul hat keine modulspezifischen Einstellungen.

#### **3.3.6 Modultyp Real**

Mit dem Modul Real können bis zu 32 Analogwerte (Real) und 32 Binärsignale erfasst werden.

Folgende Moduleinstellungen sind modulspezifisch:

#### **Anzahl Analogsignale**

Die zu erfassende Anzahl der Analogsignale ist in den Stufen 8, 16, 32 konfigurierbar (Die Anzahl der Digitalsignale liegt fest bei 32).

### **3.3.7 Modultyp Allgemein**

Mit dem Modul *Allgemein* kann eine beliebige Datenstruktur mit maximaler Länge von 4096 Bytes erfasst werden.

Folgende Moduleinstellungen sind modulspezifisch:

#### **Anzahl der Analogsignale/Digitalsignale**

Gibt die Anzahl der maximal konfigurierbaren Analogsignale/Digitalsignale in den Signaltabellen vor. Vorbesetzung ist jeweils 32. Der Maximalwert beträgt 1000.

Bei der Signalkonfiguration tragen Sie für jede Variable die Adresse, d. h. den Offset im Telegrammpuffer, sowie den Datentyp ein. Achten Sie darauf dass hier ab Nutzdatenanfang ohne Header gezählt wird.

Bei den Analogsignalen werden verschiedene Datentypen unterstützt, inkl. Texte: SINT, BYTE, INT, WORD, DINT, DWORD, FLOAT, DOUBLE, STRING[32].

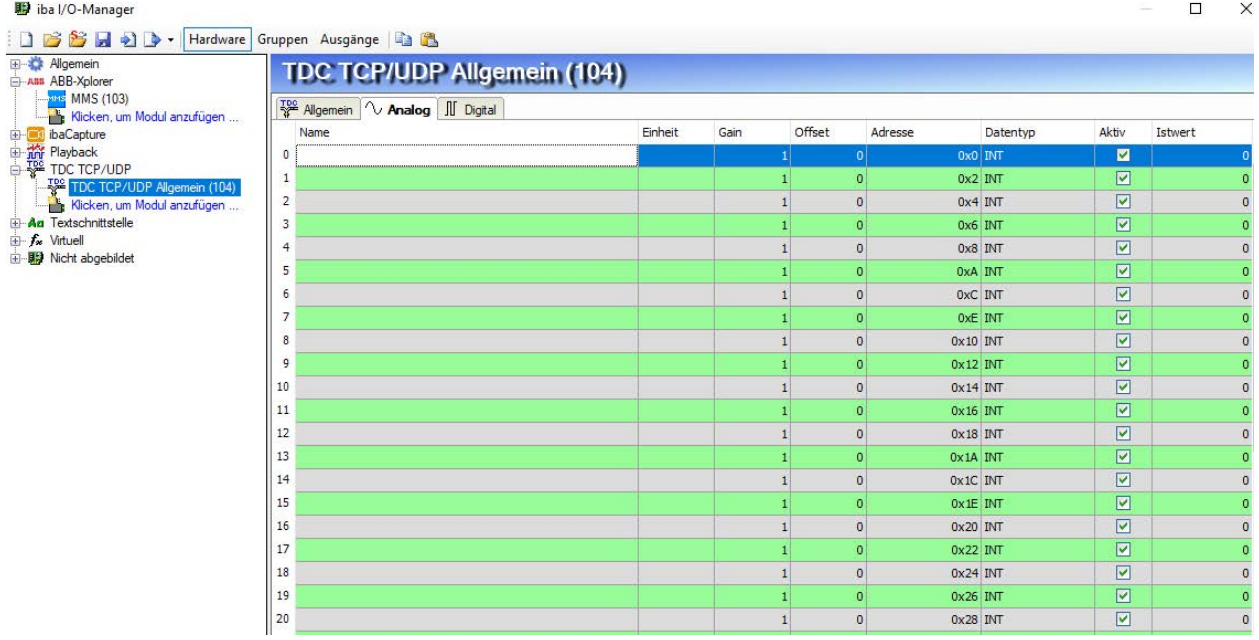

#### **Hinweis**

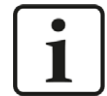

Der Modultyp *TDC TCP/UDP Allgemein* unterstützt auch die Erfassung und Verarbeitung von Texten. Hierzu kann im Register *Analog* der Datentyp STRING[32] ausgewählt werden. Zur Wandlung eines Textsignals bzw. Unterteilung in mehrere Textsignale verwenden Sie ein *Textrenner*-Modul unter der Schnittstelle *Virtuell*.

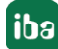

### **3.3.8 Moduldiagnose**

In den Tabellen *Analog* und *Digital* der TDC-TCP/UDP Module werden die Inhalte der Telegramme angezeigt.

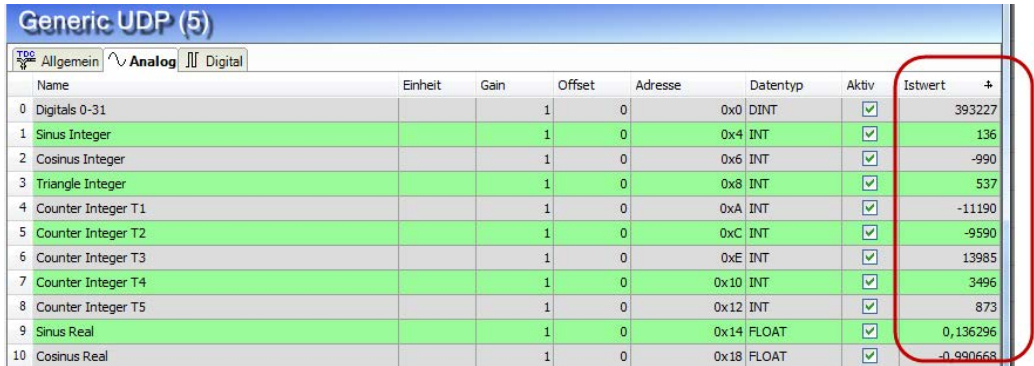

Folgende Fehler können auftreten:

- Es werden keine Daten angezeigt:
	- Der Telegrammpuffer auf der TDC-Seite ist nicht richtig gefüllt
	- Die Anschlüsse des Sendbausteins sind falsch beschaltet
- Es werden falsche Werte angezeigt:
	- Der Telegrammpuffer auf der TDC-Seite ist nicht richtig gefüllt (Offset-Fehler)
	- **Bytereihenfolge ist falsch eingestellt, siehe 7 Allgemeine Moduleinstellungen, Seite 17** und **7** Versenden der Daten, Seite 14
	- Es gibt mehrere Module mit dem gleichen Modulindex
- Die Digitalsignale sind falsch sortiert:
	- **Bytereihenfolge ist falsch eingestellt, siehe 7 Allgemeine Moduleinstellungen, Seite 17** und 7 Versenden der Daten, Seite 14
- Die Telegramme kommen nicht schneller als ca. 200 ms mit Sequenzfehler
	- **Problem mit "Delayed Acknowledge", siehe 7 [Probleme mit TCP-Performance oder un](#page-26-0)***[brauchbaren Daten durch Verwendung des Delayed ACK-Mechanismus](#page-26-0)*, Seite 27
	- **Probleme durch "Nagle-Algorithmus", siehe 7 Unbrauchbare TCP-Daten als Folge des Nag***le-Algorithmus*, Seite 29

# **4 Diagnose**

### **4.1 Lizenz**

Falls die Schnittstelle "TDC TCP/UDP" nicht im Signalbaum angezeigt wird, können Sie im I/O-Manager unter *Allgemein* - *Einstellungen* - *Lizenz* oder in der *ibaPDA*-Dienststatus-Applikation überprüfen, ob Ihre Lizenz ordnungsgemäß erkannt wird. Die Anzahl der lizenzierten Verbindungen ist in Klammern angegeben.

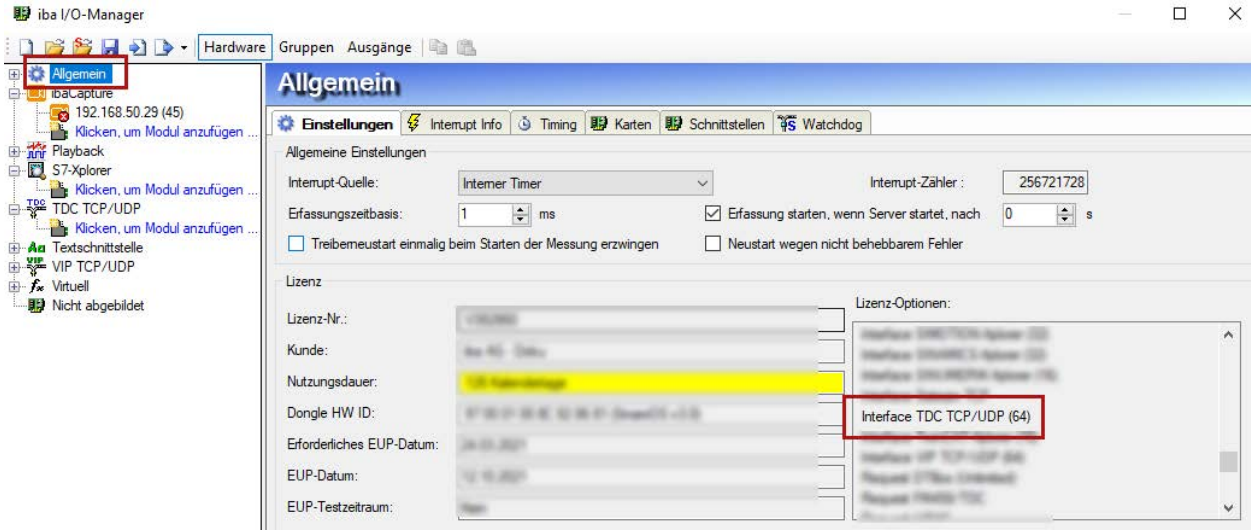

### **4.2 Sichtbarkeit der Schnittstelle**

Ist die Schnittstelle trotz gültiger Lizenz nicht zu sehen, ist sie möglicherweise verborgen. Klicken Sie in das Register *Schnittstellen* und aktivieren Sie die Schnittstelle "TDC TCP/UDP".

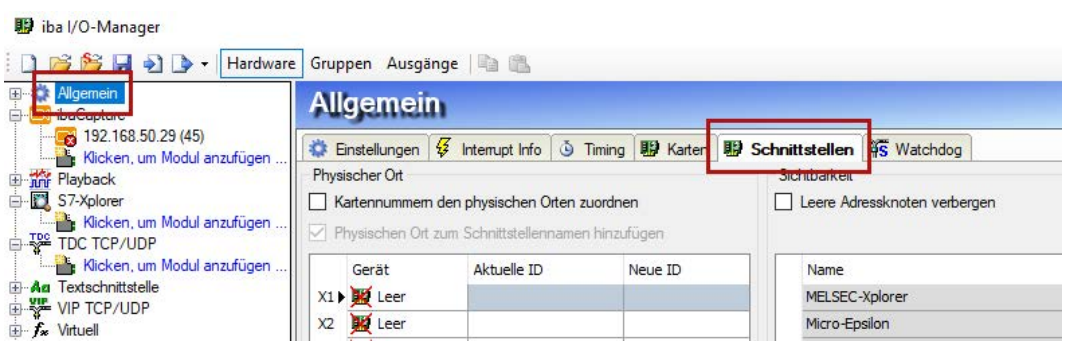

### <span id="page-22-0"></span>**4.3 Protokolldateien**

Wenn Verbindungen zu Zielsystemen bzw. Clients hergestellt wurden, dann werden alle verbindungsspezifischen Aktionen in einer Textdatei protokolliert. Diese (aktuelle) Datei können Sie z. B. nach Hinweisen auf mögliche Verbindungsprobleme durchsuchen.

Die Protokolldatei kann über den Button <Protokolldatei öffnen> geöffnet werden. Der Button befindet sich im I/O-Manager:

- bei vielen Schnittstellen in der jeweiligen Schnittstellenübersicht
- bei integrierten Servern (z.B. OPC UA-Server) im Register Diagnose.

Im Dateisystem auf der Festplatte finden Sie die Protokolldateien im Programmpfad von *ibaPDA*-Server (...\Programme\iba\ibaPDA\Server\Log\). Die Dateinamen der Protokolldateien werden aus der Bezeichnung bzw. Abkürzung der Schnittstellenart gebildet.

Dateien mit Namen Schnittstelle.txt sind stets die aktuellen Protokolldateien. Dateien mit Namen Schnittstelle\_yyyy\_mm\_dd\_hh\_mm\_ss.txt sind archivierte Protokolldateien.

Beispiele:

- ethernetipLog.txt (Protokoll von EtherNet/IP-Verbindungen)
- AbEthLog.txt (Protokoll von Allen-Bradley-Ethernet-Verbindungen)
- OpcUAServerLog.txt (Protokoll von OPC UA-Server-Verbindungen)

### <span id="page-23-0"></span>**4.4 Verbindungsdiagnose mittels PING**

Ping ist ein System-Befehl, mit dem überprüft werden kann, ob ein bestimmter Kommunikationspartner in einem IP-Netzwerk erreichbar ist.

Öffnen Sie eine Windows Eingabeaufforderung.

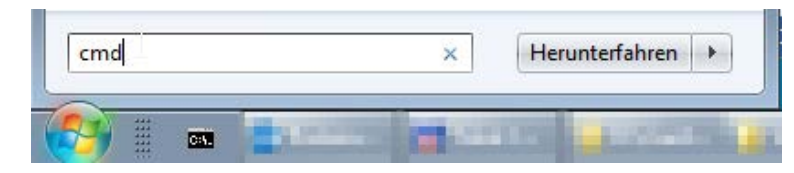

Geben Sie den Befehl "ping" gefolgt von der IP-Adresse des Kommunikationspartners ein und drücken Sie <ENTER>.

Bei bestehender Verbindung erhalten Sie mehrere Antworten.

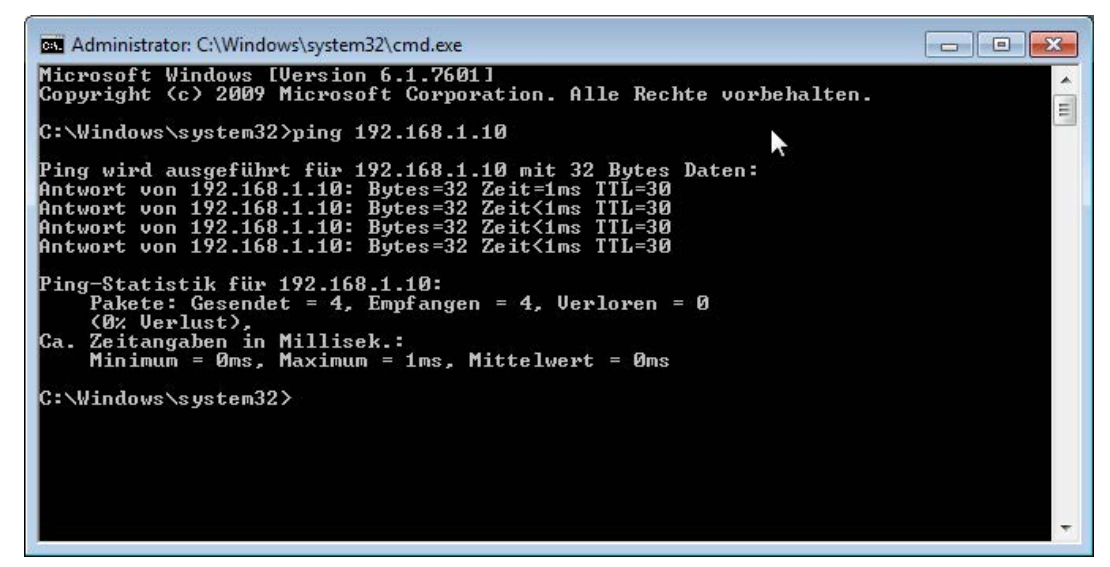

Bei nicht bestehender Verbindung erhalten Sie Fehlermeldungen.

![](_page_23_Picture_10.jpeg)

### **4.5 Verbindungstabelle**

Nach Übernahme der Konfiguration werden in der Verbindungsübersicht alle Verbindungen, sortiert nach Modulindex, angezeigt.

![](_page_24_Picture_160.jpeg)

Die Hintergrundfarbe der Zeilen hat folgende Bedeutung:

![](_page_24_Picture_161.jpeg)

Werden die Verbindungen nicht oder nur teilweise angezeigt, kann das folgende Ursachen haben:

- SIMATIC TDC ist in Stopp
- keine Ethernet-Verbindung zwischen *ibaPDA-PC* und dem SIMATIC CP51M1
- Fehler in der Projektierung
	- lokale Portnummer ist nicht eindeutig
	- falsche Remote-IP-Adresse
	- projektierte Portnummer stimmt nicht mit *ibaPDA*-Port überein.
	- Portnummer ist durch die Firewall geblockt.
- Falscher Modulindex im Telegramm-Header angegeben

#### Weitere Fehler:

- Zählen die Telegrammzähler nicht kontinuierlich hoch, werden auf TDC-Seite die Sendbausteine nicht zyklisch aufgerufen.
- Zählen Werte in der Spalten "unvollständig" und/oder "Sequenzfehler" hoch, deutet das auf einen der folgenden Fehler hin:
	- Die "message length" im Telegramm hat nicht den erwarteten Wert.
- Der "sequence\_counter" im Telegramm wird nicht richtig inkrementiert.
- Das "Delayed Ackowledge"-Problem tritt auf (siehe Kapitel **7** [Probleme mit TCP-Perfor](#page-26-0)*[mance oder unbrauchbaren Daten durch Verwendung des Delayed ACK-Mechanismus](#page-26-0)*, Seite [27](#page-26-0))

### **4.6 Performance**

Beachten Sie, dass die Übertragung per TCP und UDP keine zuverlässige Deterministik garantiert. Die maximale einigermaßen zuverlässige Datenrate hängt sehr stark von der Qualität des verwendeten Netzwerks ab. Werden schnelle Datenzyklen (kleiner 20 ms) benötigt, empfehlen wir ein eigenes Netzwerk.

Unsere Performance-Messungen wurden im iba-Firmennetzwerk durchgeführt.

### **4.6.1 TCP-Telegramme**

- Datenmenge: 8 Module vom Typ 32-Real (256 Analogwerte und 256 Digitalwerte)
- TDC-Sendezyklus: 8 ms
- *ibaPDA*-Basismesstakt: 1 ms
- Verlustrate: ca. 10 Sequenzfehler bei 100000 Telegrammen.
- Brutto-Übertragungsrate: 138000 Bytes/Sekunde
- Nutzdaten-Übertragungsrate: 32000 Realwerte + 32000 Digitalwerte / Sekunde

### **4.6.2 UDP-Telegramme**

- Datenmenge: 1 Modul vom Typ Allgemein UDP, Länge 1086 Bytes (256 Analogwerte und 256 Digitalwerte)
- TDC-Sendezyklus: 4 ms
- *ibaPDA*-Basismesstakt: 1 ms
- Verlustrate: ca. 8 Telegrammverluste bei 45000 Telegrammen (3 min)
- Brutto-Übertragungsrate: 271500 Bytes/Sekunde
- Nutzdaten-Übertragungsrate ist gleich der Brutto-Übertragungsrate

Die sporadischen Telegrammverluste werden durch sporadische Netzwerkbelastungen verursacht. Bei Punkt-zu-Punkt-Verbindungen (Crossover-Kabel) sind keine Telegrammverluste zu erwarten.

# **5 Anhang**

### **5.1 Fehlerbehebung**

#### <span id="page-26-0"></span>**5.1.1 Probleme mit TCP-Performance oder unbrauchbaren Daten durch Verwendung des Delayed ACK-Mechanismus**

#### **Symptome:**

*ibaPDA*-Messungen von Automatisierungsgeräten mit TCP/IP funktionieren manchmal nicht mit Zykluszeiten < 200 ms.

#### **Fehlerbild in ibaPDA:**

Unvollständige Telegramme und/oder Ausreißer in den Datenwerten (je nach Controller-Typ des Senders)

#### **Ursache:**

Es gibt im TCP/IP-Protokoll verschiedene Varianten, wie das "Acknowledge" behandelt wird:

Der Standard WinSocket arbeitet nach RFC1122 mit dem "Delayed Acknowledge"-Mechanismus (Delayed ACK). Dieser sagt aus, dass das "Acknowledge" verzögert wird bis weitere Telegramme eintreffen, um diese dann gemeinsam zu quittieren. Falls keine weiteren Telegramme kommen, wird spätestens nach 200 ms (abhängig vom Socket) das ACK-Telegramm gesendet.

Der Datenfluss wird durch ein "Sliding Window" (Parameter Win=nnnn) gesteuert. Der Empfänger gibt an, wie viele Bytes er empfangen kann ohne eine Quittung zu senden.

Manche Controller akzeptieren dieses Verhalten nicht, sondern erwarten nach jedem Datentelegramm eine Quittung. Falls dieses nicht innerhalb einer bestimmten Zeit (200 ms) kommt, wiederholt er das Telegramm und packt evtl. neu zu sendende Daten dazu, was beim Empfänger zu einem Fehler führt, da das alte ja korrekt empfangen wurde.

#### **Abhilfe:**

Das "Delayed Acknowledge" lässt sich einzeln pro Netzwerkadapter über einen Eintrag in der Windows Registry abschalten. Zur einfachen Änderung bietet *ibaPDA* im IO-Manager unter *Allgemein* im Register *Einstellungen* einen entsprechenden Dialog.

Wählen Sie in der Liste der Netzwerkadapter diejenigen aus, für die das "Delayed Acknowledge" deaktiviert werden soll und klicken Sie danach auf <Übernehmen>.

![](_page_27_Picture_72.jpeg)

Der Parameter "TcpAckFrequency" (REG\_DWORD = 1) wird dadurch im Registry-Pfad der ausgewählten Netzwerkadapter angelegt:

HKEY\_LOCAL\_MACHINE\SYSTEM\CurrentControlSet\Services\Tcpip\Parameters\Interfaces\ {InterfaceGUID}

![](_page_27_Picture_73.jpeg)

#### **Hinweis**

![](_page_27_Picture_7.jpeg)

Grundsätzlich können Sie derartige, TCP-spezifische Probleme umgehen, indem Sie *UDP* anstelle von *TCP* nutzen.

Das User Datagram Protocol (UDP) ist ein minimales, nicht verbindungsorientiertes und gegen Telegrammverluste ungesichertes Netzwerkprotokoll. Dabei wird u. a. auf Empfangsquittierung der gesendeten Daten verzichtet. In stabilen und performanten Netzwerken fällt dies jedoch nicht nennenswert ins Gewicht und kann aufgrund der bei *ibaPDA* üblichen zyklischen Datenübertragung vernachlässigt werden.

![](_page_27_Picture_12.jpeg)

### **5.1.2 Unbrauchbare TCP-Daten als Folge des Nagle-Algorithmus**

#### **Symptome:**

*ibaPDA*-Messungen von Automatisierungsgeräten mit TCP/IP zeigen Ausreißer in den Messwerten.

#### **Fehlerbild in ibaPDA:**

Unvollständige Telegramme und/oder Ausreißer in den Datenwerten (siehe Beispiele in den folgenden Abbildungen)

![](_page_28_Figure_7.jpeg)

![](_page_28_Figure_8.jpeg)

#### **Ursache:**

Der Nagle-Algorithmus (Nagle's algorithm), benannt nach seinem Schöpfer John Nagle, ist ein Mechanismus zur Verbesserung der TCP-Effizienz, indem er die Anzahl der über das Netz gesendeten kleinen Pakete reduziert und mehrere Datenblöcke sammelt, bevor die Daten über das Netz gesendet werden.

Da die Schnittstelle "Generic-TCP" kein Protokoll auf Anwendungsebene verwendet, kann der Empfänger *ibaPDA* diese zusammengefassten Nachrichten nicht korrekt verarbeiten. Die Schnittstelle "Generic TCP" erwartet nur ein Datagramm pro TCP-Telegramm mit stets gleichem Layout und gleicher Länge.

Aber der Nagle-Algorithmus und die Option *Delayed ACK* (Delayed Acknowledge, siehe [5.1.1,](#page-26-0)  [Seite](#page-26-0) 27) spielen in einem TCP/IP-Netzwerk nicht gut zusammen:

Der Delayed ACK-Mechanismus versucht, mehr Daten pro Segment zu senden, wenn er kann.

Ein Teil des Nagle-Algorithmus hängt aber von einem ACK ab, um Daten zu senden.

Nagle-Algorithmus und Delayed ACK ergeben zusammen ein Problem, weil Delayed ACKs darauf warten, das ACK zu senden, während "Nagle" darauf wartet, das ACK zu empfangen!

Dies führt zu zufälligen Verzögerungen von 200 ms bis 500 ms bei Segmenten, die sonst sofort gesendet und an den empfangsseitigen Stack von *ibaPDA* als Anwendung übergeben werden könnten.

#### **Abhilfe:**

Wir empfehlen, zunächst den *Delayed ACK*-Mechanismus zu deaktivieren, wie in Kapitel [5.1.1,](#page-26-0)  [Seite](#page-26-0) 27 erläutert. In einer typischen Echtzeitanwendung schickt der Sender dann die neuen Daten mit einer bestimmten Zykluszeit an *ibaPDA*, da die vorherigen Daten sofort quittiert wurden. Je nach Implementierung des TCP/IP-Stacks auf der Senderseite kann der Nagle-Algorithmus dennoch aktiv werden und automatisch eine Reihe kleiner Puffernachrichten aggregieren, wodurch der Algorithmus die Übertragung absichtlich verlangsamt.

Dies kann auch sporadisch durch eine kurzzeitige Überlastung auf der Senderseite geschehen, die den Stack dazu veranlasst, einige Nachrichten zusammenzulegen.

Um den puffernden Nagle-Algorithmus zu deaktivieren, verwenden Sie die Socket-Option *TCP\_NODELAY*. Die Socket-Option *TCP\_NODELAY* ermöglicht es dem Netzwerk, die durch den Nagle-Mechanismus verursachten Delays zu umgehen, indem der Nagle-Algorithmus deaktiviert wird und die Daten gesendet werden, sobald sie verfügbar sind.

Die Aktivierung von *TCP\_NODELAY* zwingt einen Socket, die Daten in seinem Puffer zu senden, unabhängig von der Paketgröße. Das *TCP\_NODELAY*-Flag ist eine Option, die für jeden einzelnen Socket aktiviert werden kann und beim Erstellen eines TCP-Sockets angewendet wird.

(Siehe Eigenschaft *Socket.NoDelay* in .NET-Anwendungen im Namespace *System.Net.Sockets*)

#### **Hinweis**

![](_page_29_Picture_13.jpeg)

Grundsätzlich können Sie derartige, TCP-spezifische Probleme umgehen, indem Sie *UDP* anstelle von *TCP* nutzen.

Das User Datagram Protocol (UDP) ist ein minimales, nicht verbindungsorientiertes und gegen Telegrammverluste ungesichertes Netzwerkprotokoll. Dabei wird u. a. auf Empfangsquittierung der gesendeten Daten verzichtet. In stabilen und performanten Netzwerken fällt dies jedoch nicht nennenswert ins Gewicht und kann aufgrund der bei *ibaPDA* üblichen zyklischen Datenübertragung vernachlässigt werden.

![](_page_29_Picture_18.jpeg)

### **5.2 Projektierungsbeispiel SIMATIC TDC**

Das Projektierungsbeispiel finden Sie auf der DVD "iba Software & Manuals" unter: ….\04\_Libraries\_and\_Examples\51\_ibaPDA-Interface-TDC-TCP\_UDP\FixedTelegrams

### **5.2.1 Übersicht**

![](_page_30_Picture_205.jpeg)

#### **Hardware**

![](_page_30_Picture_206.jpeg)

#### **Software**

![](_page_30_Picture_207.jpeg)

- Im Plan TEST werden die Demosignale erzeugt
- Im Plan SEND\_TCP-UDP werden die Daten an *ibaPDA* gesendet
- Im Plan PDA\_WDOG wird das *ibaPDA*-Watchdog-Telegramm empfangen.

#### **Kommunikationsparameter**

- Remote IP-Adresse (*ibaPDA-PC*): 192.168.50.203,
- Remote Port (ibaPDA): 4171
- Telegramm-Übersicht:

![](_page_30_Picture_208.jpeg)

![](_page_31_Picture_137.jpeg)

### **5.2.2 Konfiguration der Ethernet-Schnittstelle des CP51M1**

Die Verbindung zu *ibaPDA* erfolgt über den Kommunikationsprozessor CP51M1. Die IP-Adresse und Subnetmaske werden in HW-Konfig eingestellt.

![](_page_31_Picture_138.jpeg)

### **5.2.3 Konfiguration der Telegramme**

Folgende Sendedaten werden in dem Plan "TEST" erzeugt: Sinus, Cosinus, Dreiecksignal, je ein Zähler pro Zeitscheibe.

Im Plan @SEND sind die Intialisierungsbausteine für die HW-Baugruppen platziert.

Im Plan SEND TCP-UDP werden insgesamt 6 Telegramme erzeugt und gesendet.

### **5.2.3.1 TCP-Telegramm mit Modultyp Integer**

Parametrieren des Sendebausteins und Eintragen des Telegramm Headers.

Eintragen der Telegrammdaten:

- 8 Analogwerte vom Typ INT ab Offset 6
- 32 Digitalwerte (1 DWORD) ab Offset 70

![](_page_32_Figure_2.jpeg)

![](_page_32_Figure_3.jpeg)

iba

### **5.2.3.2 TCP-Telegramm mit Modultyp 32-Real**

Parametrieren des Sendebausteins und Eintragen des Telegramm Headers.

Eintragen der Telegrammdaten:

- 32 Digitalwerte (1DWORD) ab Offset 6
- 8 Analogwerte vom Typ FLOAT ab Offset 10

![](_page_33_Figure_7.jpeg)

### **5.2.3.3 TCP-Telegramm mit Modultyp Allgemein**

Parametrieren des Sendebausteins und Eintragen des Telegramm Headers.

Eintragen der Telegrammdaten:

- 32 Digitalwerte (1DWORD) ab Offset 6
- 8 Analogwerte vom Typ INT ab Offset 10
- 8 Analogwerte von Typ FLOAT ab Offset 26

![](_page_34_Figure_8.jpeg)

#### **5.2.3.4 UDP-Telegramme**

Das Parametrieren und Versenden der UDP-Telegramme ist identisch zu den TCP-Telegrammen mit folgendem Unterschied:

Im Adresskonnektor AT wird anstatt der Kennung 'T' die Kennung 'U' verwendet.

### **5.2.3.5 ibaPDA-Watchdog-Telegramm**

Auch hier ist SIMATIC TDC der aktive Partner.

Aus dem Telegrammpuffer wird der Header (Offset 0), die QDR\_DATASTORE-Info (Offset 32) und die DATASTORE\_1-Info (Offset 44) gelesen.

Bei Bedarf können weitere DATASTORE-Lesebausteine angefügt werden.

![](_page_35_Figure_6.jpeg)

#### **Andere Dokumentation**

![](_page_35_Picture_8.jpeg)

Inhalt und Struktur des *ibaPDA*-Watchdog-Telegramms entnehmen Sie bitte dem *ibaPDA*-Handbuch.

![](_page_35_Picture_12.jpeg)

### **5.3 Projektierungsbeispiel ibaPDA**

Diese *ibaPDA*-Konfiguration gilt für die oben genannte SIMATIC TDC-Projektierung.

### **5.3.1 Konfiguration Datentelegramme**

Im I/O-Manager sind 6 Module angelegt. Es wird die Standard-Portnummer 4171 für alle Verbindungen verwendet:

![](_page_36_Picture_57.jpeg)

Unter den Registern *Analog* und *Digital* der einzelnen Module sind die erfassten Signale eingetragen und aktiviert.

![](_page_36_Picture_58.jpeg)

![](_page_36_Picture_59.jpeg)

### **5.3.2 Konfiguration Watchdog**

Unter *Hardware - Allgemein* finden Sie das Register *Watchdog.* Dort ist das Telegramm mit folgenden Parametern definiert:

Portnummer: 40001, Protokoll: TCP/IP, Modus: passiv, Format: Binär Little Endian

![](_page_37_Picture_5.jpeg)

### **5.3.3 Online-Ansicht**

In Trendkurven werden die aktuell übertragenen analogen und digitalen Werte angezeigt.

![](_page_37_Figure_8.jpeg)

# <span id="page-38-0"></span>**6 Support und Kontakt**

#### **Support**

![](_page_38_Picture_151.jpeg)

Fax: +49 911 97282-33

E-Mail: support@iba-ag.com

#### **Hinweis**

![](_page_38_Picture_8.jpeg)

Wenn Sie Support benötigen, dann geben Sie bitte bei Softwareprodukten die Lizenznummer bzw. die CodeMeter-Containernummer (WIBU-Dongle) an. Bei Hardwareprodukten halten Sie bitte ggf. die Seriennummer des Geräts bereit.

#### **Kontakt**

#### **Hausanschrift**

iba AG Königswarterstraße 44 90762 Fürth Deutschland

Tel.: +49 911 97282-0

Fax: +49 911 97282-33

E-Mail: iba@iba-ag.com

#### **Postanschrift**

iba AG Postfach 1828 90708 Fürth

#### **Warenanlieferung, Retouren**

iba AG Gebhardtstraße 10 90762 Fürth

#### **Regional und weltweit**

Weitere Kontaktadressen unserer regionalen Niederlassungen oder Vertretungen finden Sie auf unserer Webseite

**www.iba-ag.com.**

![](_page_38_Picture_23.jpeg)